# **Software Requirements Specification**

# **EECS 2311**

# **VennEver**

**Version 2.0**

**Prepared by Group 19**

*Muneer Nekiar*

*Sidharth Sudarsan*

*Areeba Abidi*

*Indermohan Gill*

**11/4/2020**

# **1. Introduction**

## **1.1 Purpose**

Venn diagrams display logical relations between a collection of sets. This software will be displaying the relationship between different sets of data. The software displays the union and the intersection between the datasets. This software is expected to organize information visually for the users.

## **1.2 Intended Audience and Reading Suggestions**

The application is intended for organizing data. The users for this application can be children in school, managers, instructors, and any personnel that is required to visually represent relations of different sets. They should read features of the application for optimal use. The developers that want to expand on this application should read about the system features along with interface requirements. Testers should investigate interface requirements and other non-functional requirements.

## **1.3 Product Scope**

The functionality of the software is to create a Venn diagram for the user, upon receiving required input by the user. As the user enters in different sets of data, the data that is shared between the sets will appear in the overlapped shape. The goal is to create a user friendly and easy to use application. Further features are available such as being able to share the data with other individuals. Users can draw and change the color of the text and customize their diagrams. The user is also able to edit the diagram once the data has been added, change the size of the circles, and customize the text.

# **2. Overall Description**

## **2.1 Product Functions**

- FE-1: Customizable shapes can be resized
- FE-2: Text customization font, size, alignment
- FE-3: Intersection set automatically generate
- FE-4: Undo/Redo changes
- FE-5: Custom color schemes
- FE-6: VennTest Mode

## **2.2 Design and Implementation Constraints**

CO-1: User interface shall be composed using javaFX library. Currently the application has two scenes. The main window that appears upon initially running the application, this is technically the home screen of the application. It contains the Venn diagram and has vertical and horizontal toolbars.

(This portion will have more information added to it upon further development of application.)

# **3. External Interface Requirements**

## **3.1 User Interfaces**

There is a vertical toolbar and a horizontal tool menu on the top-left side of the screen, both roughly resembling a shape that looks like an upside down 'L'. The vertical toolbar consists of features for sizing the diagram, adding text labels, and adding data to the sets. While the horizontal toolbar which is currently still being updated will contain information about undo/redo, import and export. After an option is chosen on the vertical toolbar, a second horizontal toolbar may appear depending on the option. This toolbar contains the main functions related to the option chosen. For example, if the user were to select "Customize Circles" on the vertical toolbar, the new horizontal toolbar contains the size slider and the colour picker options for either circle.

**Horizontal toolbar:** Text dropdown menu containing Import and Export, file options.

**Vertical toolbar:** option for adding data, VennTest mode, labels, formatting text, customizing shapes, undo, redo and clear all.

**Second Horizontal toolbar:** Main functions of the options chosen from the vertical toolbar.

The Diagram will appear in the middle of the screen, on a canvas.

A **second window** can appear upon clicking "Data". This window contains two text areas, labeled respectability "First Set" and "Second Set". On the top right of the window a toggle button exists that changes the layout of the application depending on the option picked.

## **4. System Features**

In this section we will describe key features of the application.

## **4.1 Generating a Venn Diagram**

#### 4.1.1 Description and Priority

This is the main feature of the application which allows users to generate a Venn diagram including a visualization of the intersection and union of two sets of elements. As this is the main feature of the app it has high priority.

#### 4.1.2 Stimulus/Response Sequences

The application will provide a basic template/visual of a basic Venn diagram upon initial start up of the application. It will have two circles joined together giving a basic layout of a Venn diagram.

#### 4.1.3 Functional Requirements

REQ 1: This feature will be able to differentiate between the set elements.

REQ 2: It will be able to create new sets of the union of entered sets and a new set of the intersection of entered sets.

REQ 3: Feature will be able to create a Venn diagram visualization of elements of sets, users can edit the diagram at any point. Each textbox can be deleted by pressing 'ESC.' There are undo/redo options and at any point users can access the previous screen by pressing the back button.

## **4.2 Text Customization**

#### 4.2.1 Description and Priority

This feature will allow users to choose from a wide range of fonts and colors for their text used in the Venn diagram. This feature has med priority as we want users to have many custom options but as it doesn't affect the overall functionality of the application.

#### 4.2.2 Stimulus/Response

The feature has a button that will have an editable textbox appear for the use. This textbox is draggable and can be placed anywhere on the canvas. The text is customizable, users can change the font, font size, bolden or italicize and can add a description to the textbox if needed.

#### 4.2.3 Functional Requirements

REQ 1: This feature will be easy to use

REQ 2: This feature will have all fonts and colors available

REQ 3: This feature will apply customizations within rules of Venn diagram and not negatively affect the structure of the diagram.

## **4.3 Custom color schemes**

#### 4.3.1 Description and Priority

This feature will allow the user to customize the color of the shapes used in their Venn diagram. The priority level of this feature is medium due to the importance of having this feature in an application that creates fully customizable Venn diagrams but does not affect overall functionality of the application.

#### 4.3.2 Stimulus/Response

Sizing of the circles along with the colors of the circles are customizable for the user. This is so that the user has more control over what the Venn diagram looks like.

#### 4.3.3 Functional Requirements

REQ 1: Feature will be easily accessible and easy to use.

REQ 2: Feature will not affect overall structure of diagram.

REQ 3: Feature will have all wide range of colors available for the user to choose from.

## **4.4 Export as PDF/JPEG**

#### 4.4.1 Description and Priority

This feature will allow users to export their Venn diagram as a pdf or jpeg file. This feature has high priority as we want users to be able to save their Venn diagram onto their computer and use it how they feel fit, without this export feature the Venn diagram will remain only on the app.

#### 4.4.2 Stimulus/Response

This feature will have a button that the user can click to export the file. A mini window will open on the screen with the available options for the user to fill in. Options include; name the file, choose file in which to save the diagram, choose between pdf or jpeg. The response of this action will be having a saved pdf/jpeg file of the created Venn diagram saved in the chosen file of the user.

#### 4.4.3 Functional Requirements

REQ 1: Feature will have a button.

REQ 2: Feature will not affect overall application functionality

REQ 3: Feature will allow users to save file on name of their choosing in a file of their choosing

REQ 4: Feature will save file as is at the time the button is clicked

## **4.5 Large data set turn into numbers**

#### 4.5.1 Description and Priority

This feature will allow customers to know the number of elements in each set they provide which is useful when a user has many elements in their set. This feature has medium priority as it is important for users to know how many elements they have but this does not affect overall functionality of sets and Venn diagrams.

#### 4.5.2 Stimulus/Response

This feature will have a toggle button which will open a mini window giving the user the option to use "number of elements" on their diagram instead of having every element as a single entry on the diagram. The response of the button will be to replace the elements in the visual diagram to the total number of elements in each set and vice versa.

#### 4.5.3 Functional Requirements

REQ1: This feature will have a counter that counts every element

REQ2: Counter will differentiate between sets and count elements of sets separately

REQ3: This feature will allow users to easily switch between "Text View" and "Count View" Venn diagram mode.

## **5. Use Cases**

**Name of Use Case:** Comparison **Description:** Comparing two sets **Actors:** User

## **Preconditions:**

1. The union of the two shapes must be shown as an intersection of the two shapes.

2. The diagram must be able to identify if two texts are the same.

3. The diagram must be able to place one of the two same text boxes in the intersection of the shape and delete the extra textbox.

### **Postconditions:**

1. Must be able to return the number of entries in A, B or the intersection.

#### **Flow:**

1. Two overlapping circles appear on the canvas.

2. "Data" button will take the user to a new window. With two text-areas, "First Set" and "Second Set", the user can add the values in each set.

- 3. Changes can be made to the diagram at any point.
- 4. The size and the color of the circles is editable as well.

## **Alternative Flows:**

#### After Step 4

1. The user can add labels or titles to their shapes using the Label Button.

#### During Step 4

1. To avoid typing values the user knows will be in the intersection set two times, the user has the option to change the layout via the "intersection set input" button at the top of the window and choosing "enter explicitly". This will change the layout so that there is a separate column for intersection. To change back, the user can click "compute from two sets" from the "intersection set input" button.

2. The user will be able to customize their text if inclined. The user will be able to customize font, colour, size and be able to highlight their text as well.

#### At any point

The user can undo their work and/or be able to delete the textboxes.

## **Requirements:**

The following requirements must be met before execution of the use case:

1. All buttons, menu items and toolbar items must do their required function.

2. Must be able to customize the shapes (change colour or resize).

3. Must be able to customize text (change font, colour, size, bolden or italicize).

4. Must have an undo and redo button to fix changes.

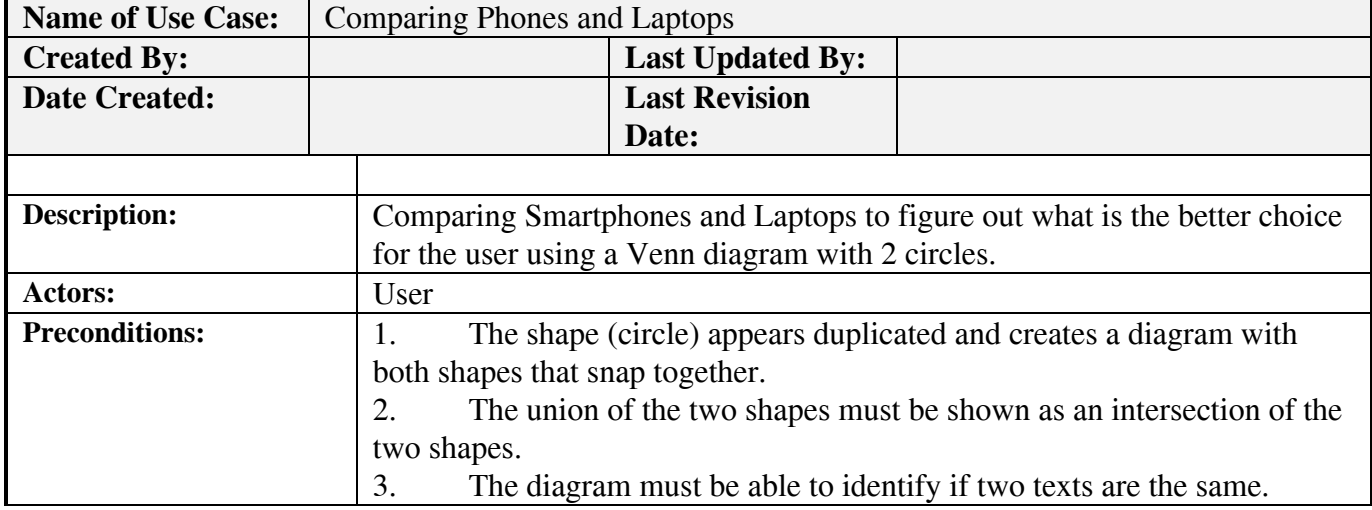

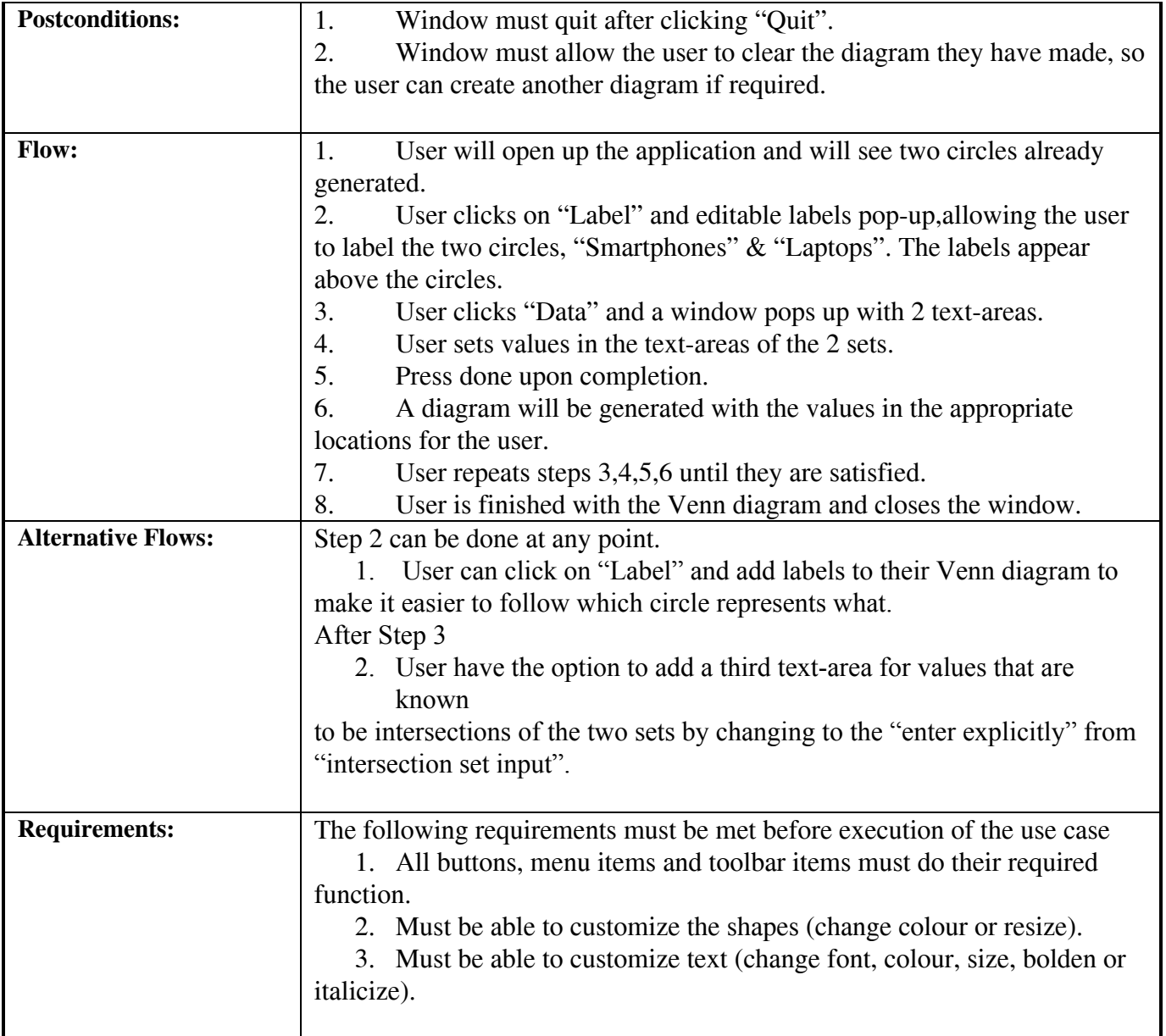

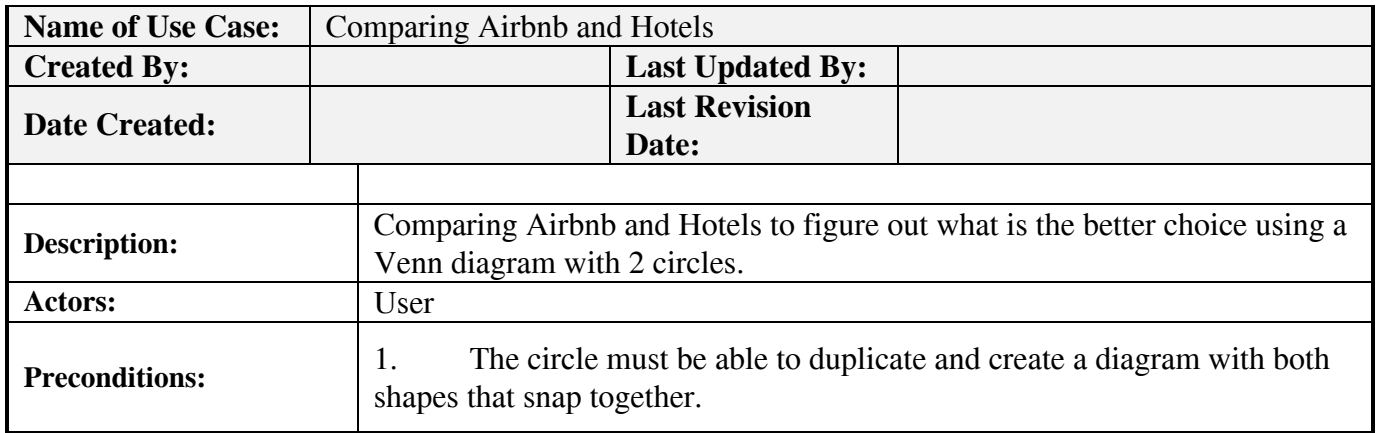

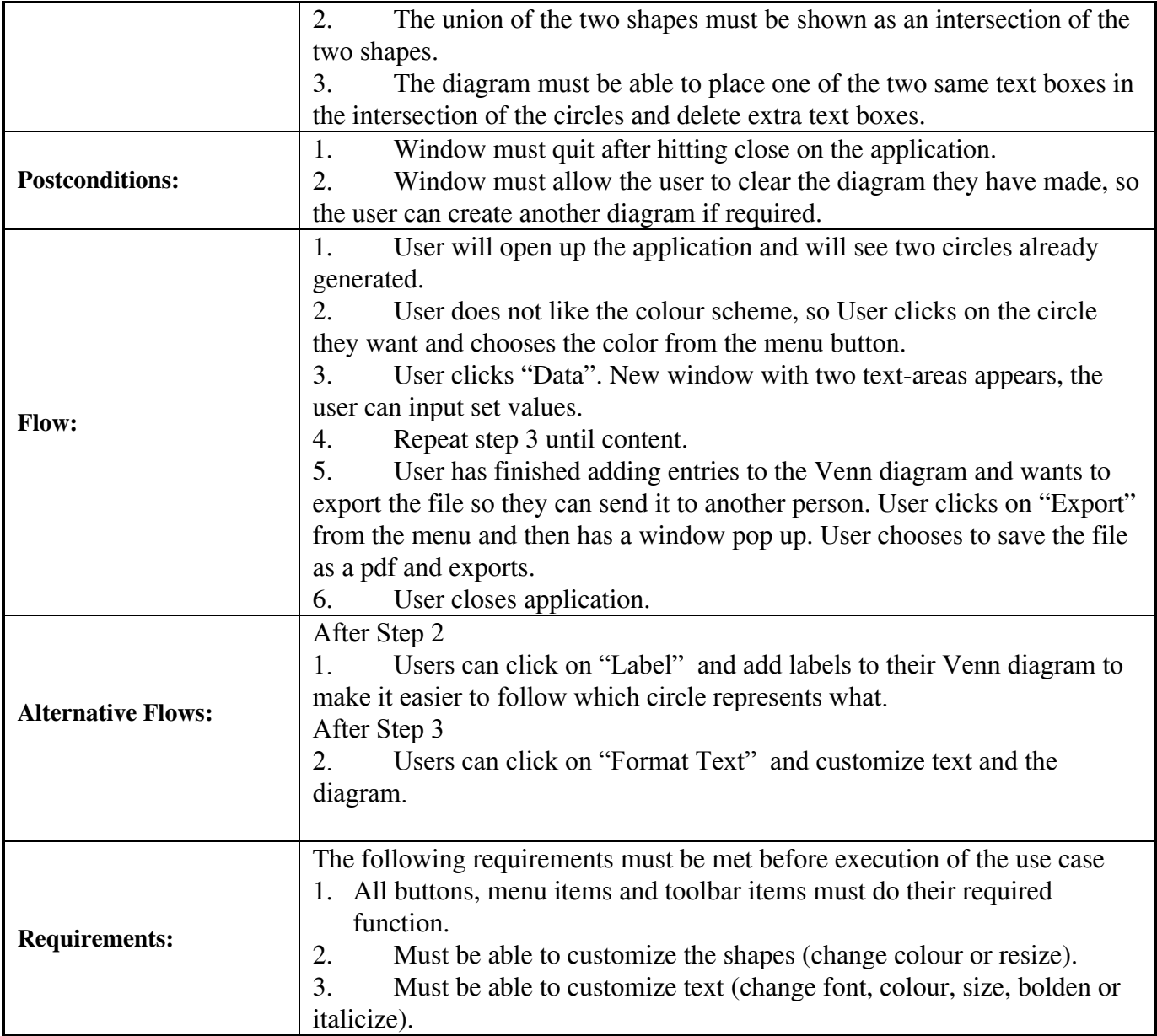

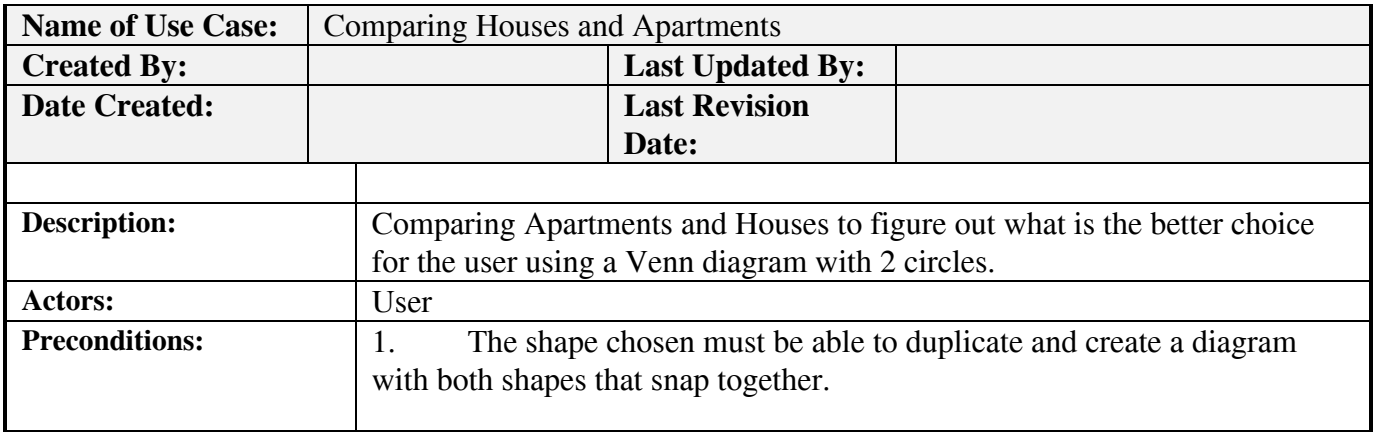

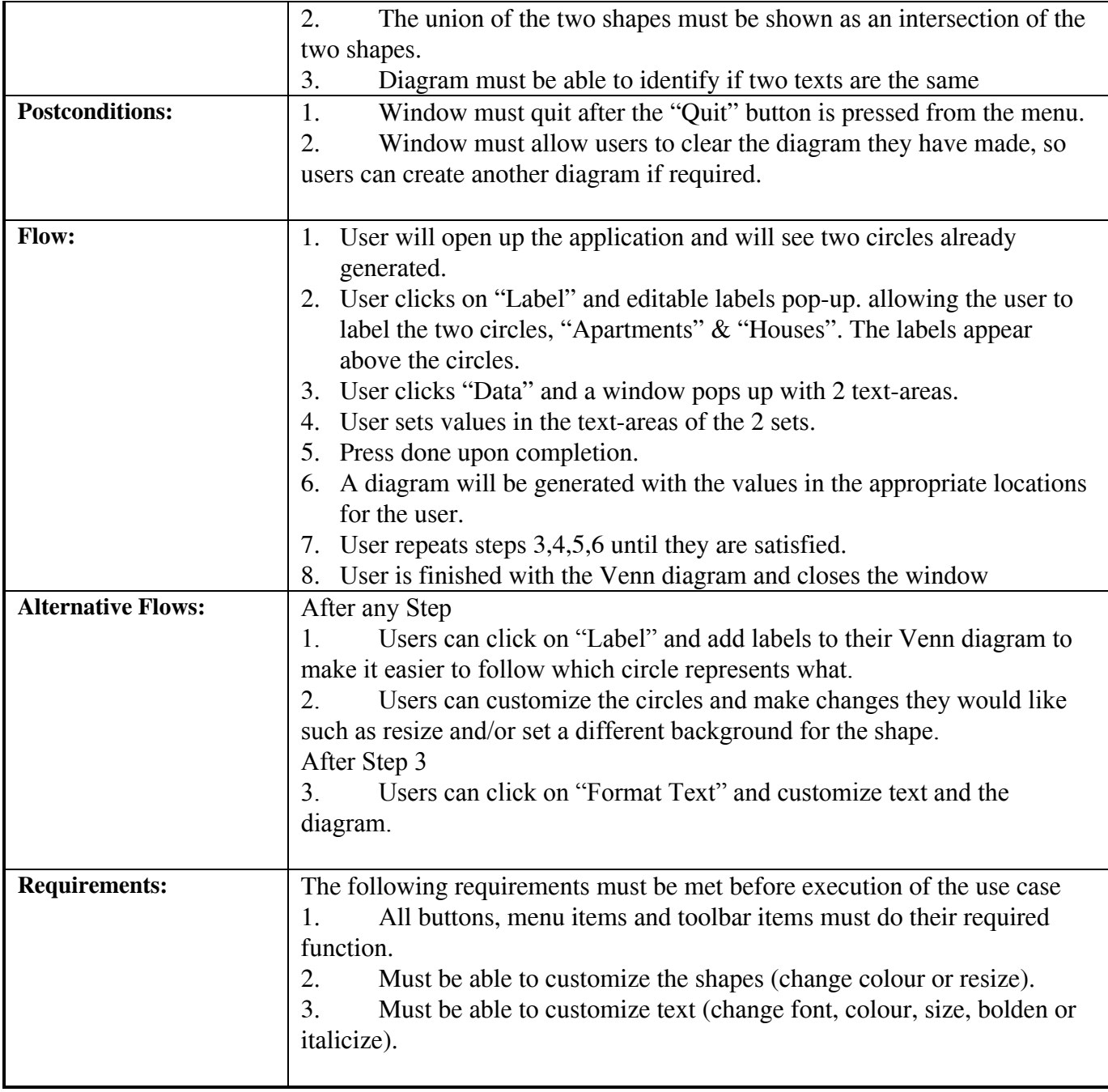

## **6. User Acceptance Test Cases**

## **6.1: UAT Scope:**

## **6.1.1 UAT – In Scope:**

- **●** Generating a Venn diagram
- **●** Customization of Venn diagram
- **●** Undo/Redo
- **●** Exporting diagram
- **●** Importing existing file
- **●** Converting large data sets into numbers

## **6.2: UAT Assumptions and Constraints:**

### **6.2.1 UAT Assumptions:**

**●** The desktop application functions as expected

## **6.2.2 UAT Constraints:**

- **●** Time frame
- **●** Vague instructions from client

## **6.3 UAT Risks:**

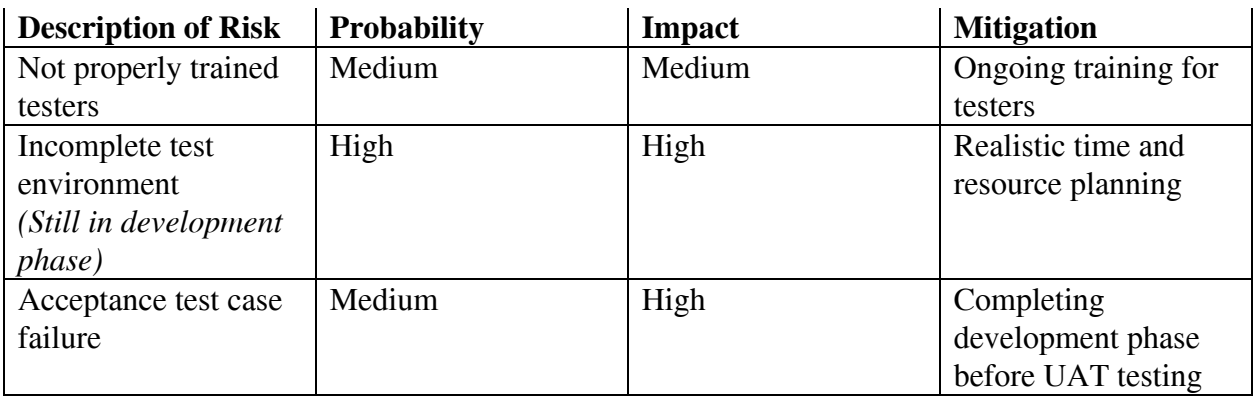

## **6.4 UAT Entry Criteria:**

- **●** The development of the features that are being tested is completed
- **●** All bugs fixed
- **●** Test environment is ready
- **●** Test plan is available

## **6.5 UAT Requirements-Based Test Cases:**

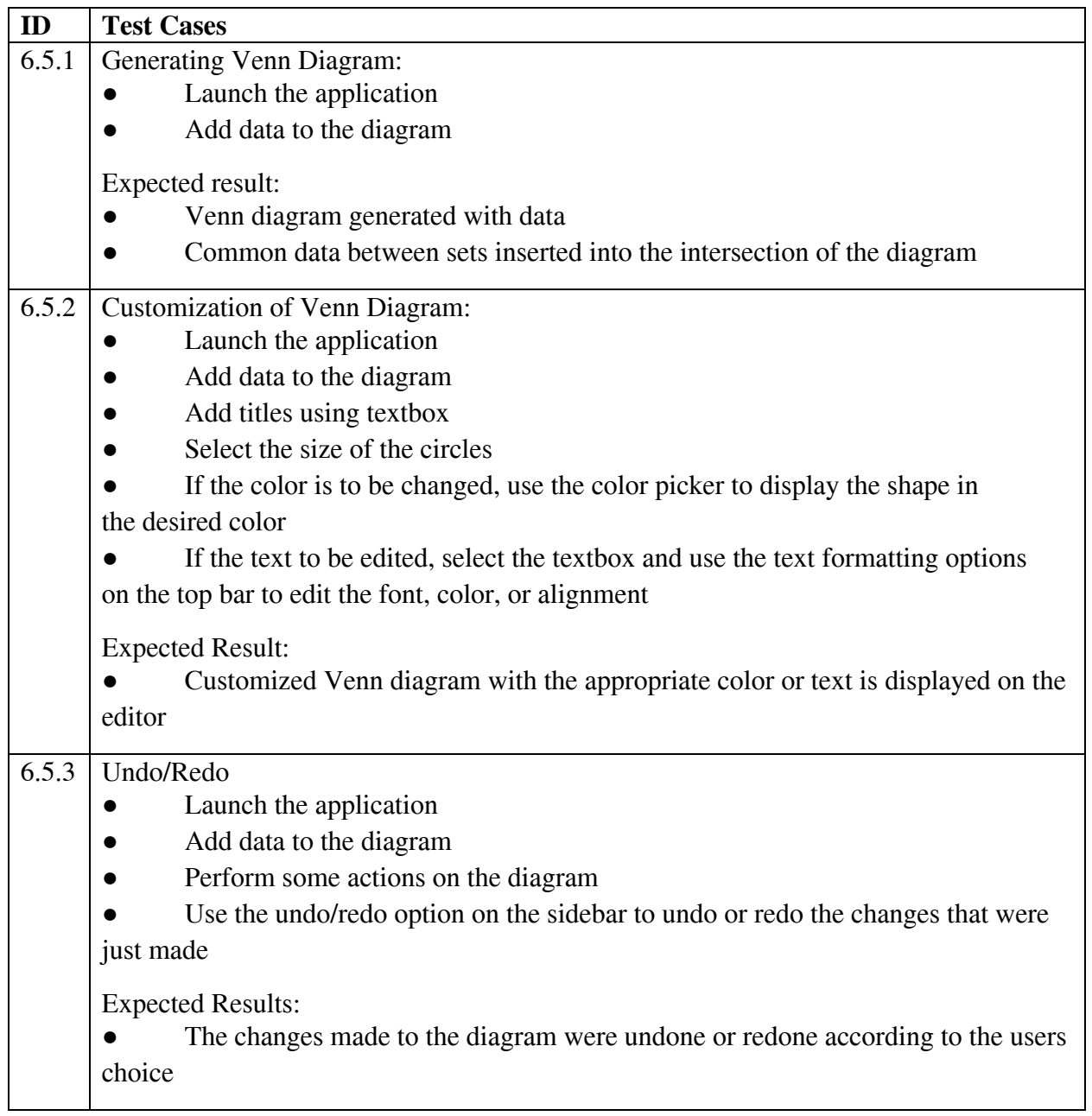